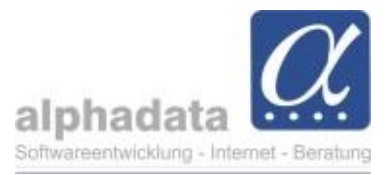

## **Mahnsperren**

Bei Bedarf kann eine Kategorie "Mahnsperre" derart konfiguriert werden, dass sie auch im Mahnlauf berücksichtigt wird. Schicken Sie uns in diesem Fall eine E-Mail an [info@alphadata.de.](mailto:info@alphadata.de)

Wenn alphadata für Ihre alphaOffice-Version die Konfiguration abgeschlossen hat, ordnen Sie dem Debitor, der nicht gemahnt werden soll, die Kategorie "Mahnsperre" zu.

- Wenn Sie eine **neue Abrechnung durchführen und dabei ein neuer OP erstellt** wird, prüft alphaOffice dann, ob zum Zeitpunkt der Abrechnung die Mahnsperren-Kategorie dem Debitor aktiv zugeordnet ist. Dabei wird das Datum im Beginn und Ablauf der Kategorie-Zuordnung geprüft. Ist das der Fall, wird die Mahnsperre auf diesen neuen OP übertragen.
- In **bereits erstellten Rechnungsdaten mit bestehenden OPs** wird die Mahnsperre nicht automatisch geändert, wenn Sie die Kategorie "Mahnsperre" einem Debitor neu zuordnen, diese entfernen oder deaktivieren.

Wenn Sie bei noch aktiven OPs die Mahnsperre ändern möchten, können Sie diese nur auf der gebuchten Rechnung aktivieren oder deaktivieren/aufheben:

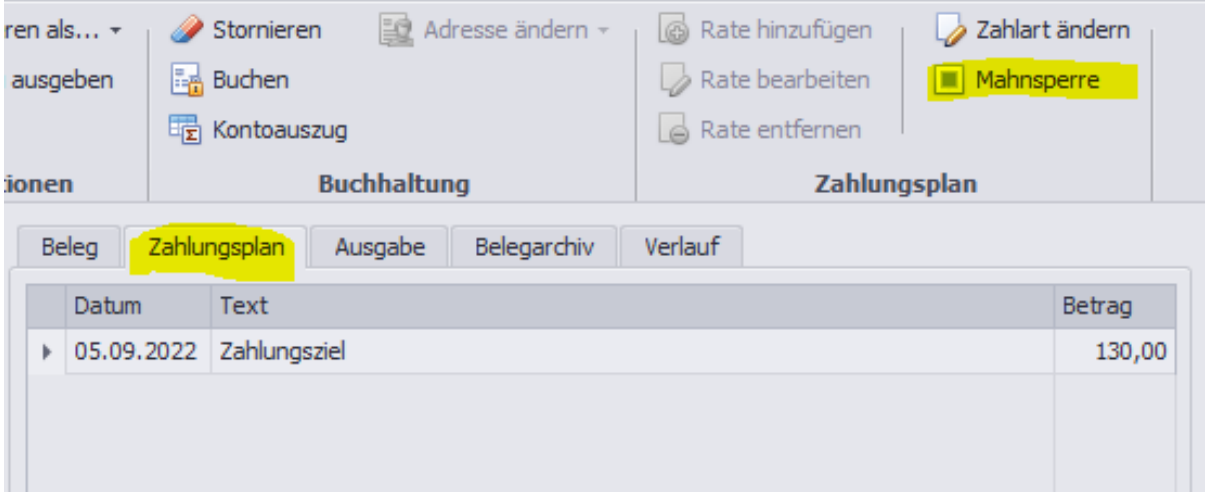

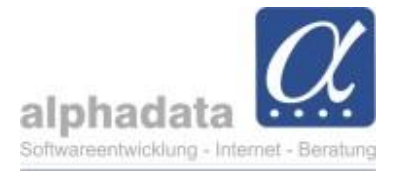

• Wenn Sie die **offenen Posten aufrufen**, wird die Mahnsperre standardmäßig berücksichtigt:

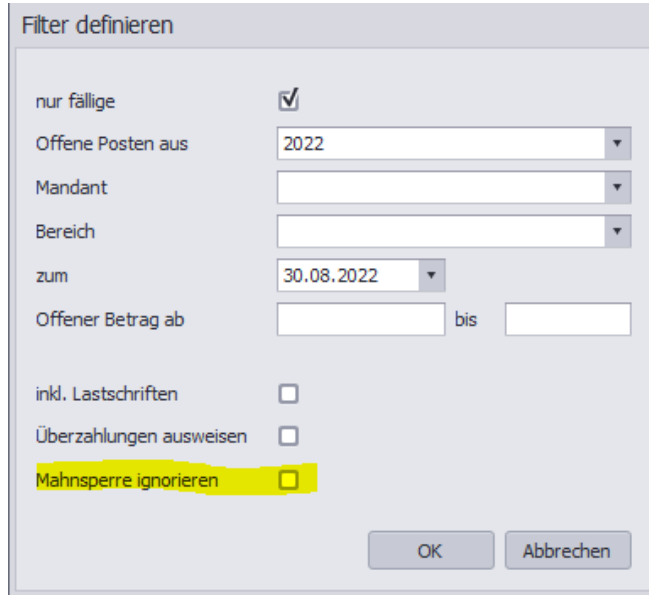

Wenn Sie beim Aufruf der OPs die *Mahnsperre ignorieren*, werden diese mit angezeigt. Sie sehen Sie bei diesen OPs in der Spalte Hinweis den Eintrag "Mahnsperre":

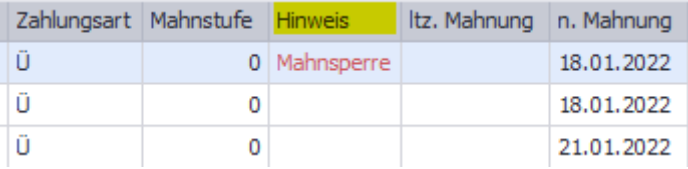